Архангельск (8182)63-90-72 Астана +7(7172)727-132 Белгород (4722)40-23-64 Брянск (4832)59-03-52 Владивосток (423)249-28-31 Волгоград (844) 278-03-48 Вологда (8172)26-41-59 Воронеж (473)204-51-73 Екатеринбург (343)384-55-89 Иваново (4932) 77-34-06 Ижевск (3412)26-03-58 Казань (843) 206-01-48

Калининград (4012)72-03-81 Калуга (4842)92-23-67 канута.<br>Кемерово (3842)65-04-62 Киров (8332)68-02-04 Краснодар (861) 203-40-90 Красноярск (391) 204-63-61 Курск (4712)77-13-04 Липецк (4742)52-20-81 Магнитогорск (3519)55-03-13 Москва (495)268-04-70 Мурманск (8152)59-64-93 Набережные Челны (8552)20-53-41

Нижний Новгород (831)429-08-12 Новокузнецк (3843) 20-46-81 **Новосибирск (383)227-86-73**<br>**Орел** (4862)44-53-42 Оренбург (3532)37-68-04 Пенза (8412)22-31-16 Пермь (342) 205-81-47 Ростов-на-Дону (863)308-18-15 Рязань (4912)46-61-64 Самара (846) 206-03-16 Санкт-Петербург (812)309-46-40 Саратов (845)249-38-78

Смоленск (4812)29-41-54 Сочи (862)225-72-31 Ставрополь (8652)20-65-13 Тверь (4822)63-31-35 Томск (3822)98-41-53 Тула  $(4872)74-02-29$ Тюмень (3452)66-21-18 Ульяновск (8422)24-23-59 Уфа (347)229-48-12 Челябинск (351)202-03-61 Череповец (8202)49-02-64 Ярославль (4852)69-52-93

Единый адрес для всех регионов: sni@nt-rt.ru || www.seitron.nt-rt.ru

# **AC DS01 0001 SE**

Системный монитор с серийным коммуникационным интерфейсом RS-485.

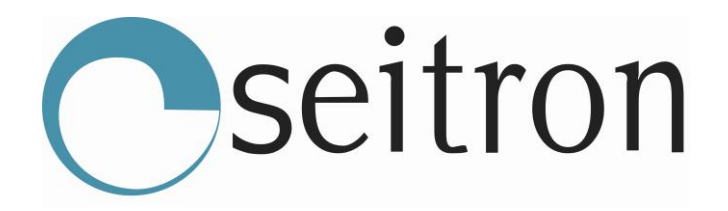

## **AC DS01 0001 SE**

Системный монитор с серийным коммуникационным интерфейсом RS-485.

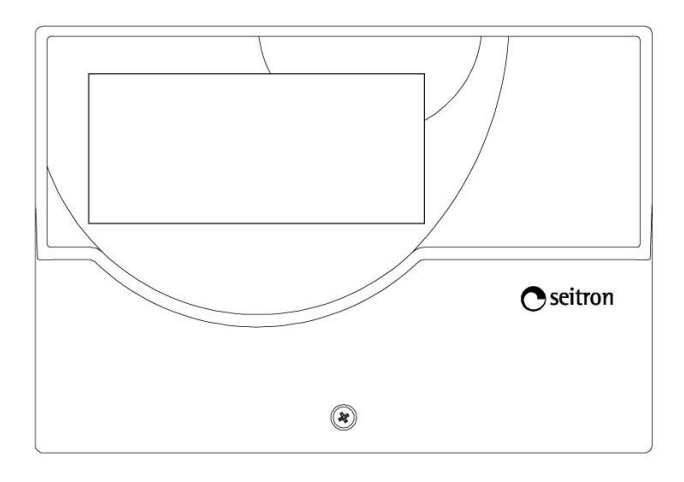

Рис.1 внешний вид

#### **Общее описание**

Данный системный монитор с коммуникационным интерфейсом RS-485 выполняет функцию удаленного мониторинга работы системы обнаружения газа.

Данное устройство выводит на черно-белый LCD экран всю информацию о работе и состоянии системы обнаружения газа, которую передает блок контроля, т. е. статус всех входов, выходов (настройки рабочего режима, предупреждения, тревоги и ошибки), а также данные сенсоров, которые отображены на дисплее специальными иконками.

#### **Режим работы**

После включения на блоке отобразится процесс диагностики работы всей системы, на дисплее информация будет отображена так:

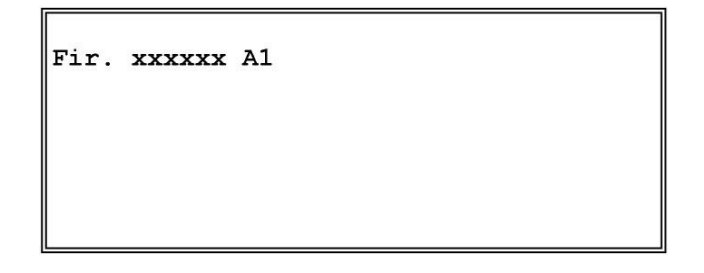

где **хххххх** это версия ПО системы.

Данная информация будет отображаться в течение 2 секунд, после чего на экране появится иконка мигающего монитора, что обозначает правильное подключение всех элементов, обеспечивающих работу системы.

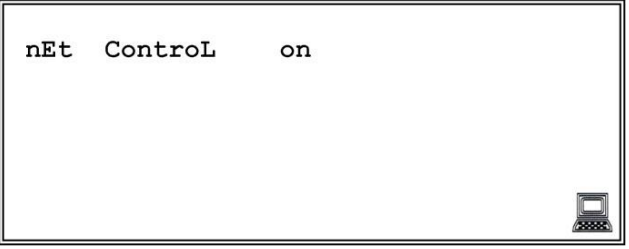

#### **Звуковой сигнал оповещения**

Системный монитор оснащен внутренней системой оповещения в случае тревоги или ошибки. Данный сигнал не может быть выключен.

#### **Дисплей**

На LCD дисплее системного монитора отображаются данные, полученные от блока контроля, подключенного к нему.

#### *Работа сенсоров*

На системном мониторе отображаются иконки подключенных к блоку контроля сенсоров. Состояние каждого сенсора отображается на мониторе соответствующей иконкой; когда иконка подсвечена и не мигает, сенсор работает корректно. Пример:

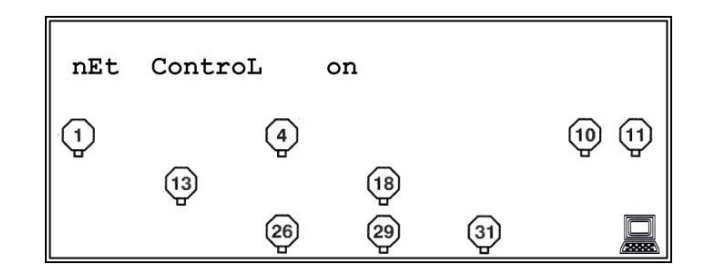

#### *Ошибка работы сенсоров*

Когда системный монитор издает сигнал и с ним мигает иконка сенсора, это обозначает, что блок контроля определил наличие отклонения от нормальной работы сенсора, т. е.

Предупреждение, тревога и/или ошибка, ошибка соединения и др.

На системном мониторе отобразится в последовательном порядке иконка сенсора с ошибкой, вся информация о состоянии соответствующих входов и выходов (в соответствии с заданной логикой) контрольного блока, а также все входы и выходы, подсоединенные к системе S-bus. Пример:

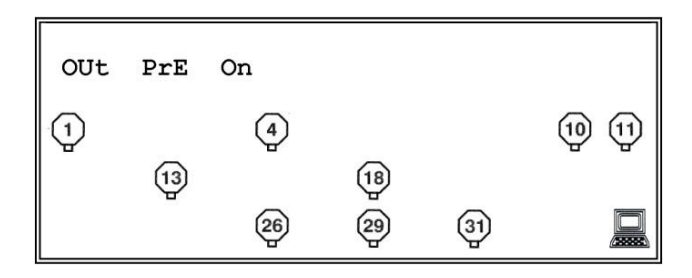

Список тех данных, которые отображаются на мониторе:

| OUt PrE On | OUt AL1 On  $\parallel$  OUt AL2 OFF OUt AUH OFF lout FLt OFF  $\| \ln 1$  name OFF  $\| \text{In} \; 2$  ------- OFF  $\parallel$  In 3 ------- OFF  $\| \ln 4$  ------- OFF  $\| \text{In} 5$  ------- OFF  $\| \ln 6$  ------- OFF  $\| \text{In} 7$  ------- OFF  $\| \text{In} \ 8$  ------- OFF гле: On: соответствующий вход/выход активирован Off: соответствующий вход/выход НЕ активирован Out: выхол Рге: выход сигнала предупреждения Al1: выход сигнала тревоги1 Al2: выход сигнала тревоги 2 AUH: лополнительный вход Flt: выход сигнала ошибки In1: номер входа пате: имя входа -------: нет установленного имени входа

Системный монитор продолжит получать данные, пересылаемые блоком контроля, когда система вернется в состояние нормальной работы, иконка тревоги исчезнет с экрана, и сигнал тревоги прекратится.

#### Нормальная работа модуля входа.

Когда модуль входа подключен к блоку контроля, если входы в неактивном состоянии, на дисплее не будет никакой информации о входах, как в режиме сканирования работы системы, так и в ходе нормальной работы.

#### Ошибка модуля входа.

Если системный монитор издает звуковое предупреждение, но ни один вход или выход не отображается в активном состоянии, произошла ошибка связи между модулем входов и блоком контроля.

В таком случае иконка монитора замигает на лисплее блока контроля.

После устранения ошибки соединения, системный монитор вернется в нормальное рабочее состояние

Если блок контроля обнаруживает активный вход, на мониторе отобразится номер и имя входа, а также его состояние.

#### Пример:

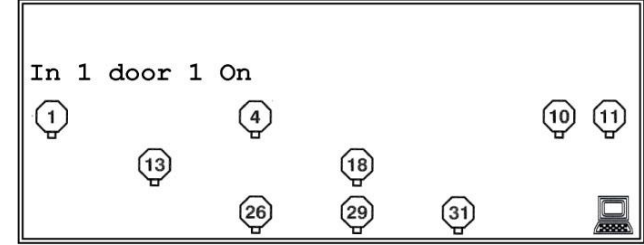

In1:номер входа door1: имя входа On: отображается On/Off состояние входа.

Также системный монитор будет перелистывать информацию о всех входах и выходах. Монитор продолжит получать информацию от блока контроля, и когда система вернется в режим нормальной работы, подача звукового сигнала прекратится.

#### **Контрольный блок выключен:**

В случае, если блок контроля выключен, либо от него не поступает сигнал на системный монитор, на дисплее отображается следующая информация:

Иконка монитор не будет отображаться, все же иконки всех обнаруженных сенсоров попрежнему будут отображаться.

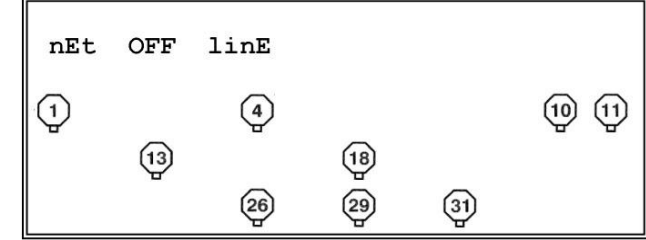

В случае, если системный монитор получит сигнал об ошибке, и после блок контроля выключится, на мониторе по-прежнему будет отображена ошибка.

Системный монитор вернется в нормальный режим работы только после того, как блок контроля включится и после того, как причина возникновения ошибки будет устранена.

#### **Ошибка соединения**

Если возникает ошибка соединения блока контроля и системного монитора, иконка монитор не будет отображаться, но появится одно из сообщений об ошибке:

> no Error CMd XX CrC Frror XX **SBUS UnH XX Addr UnH XX CMd UnH XX TIME Err XX dAtA OUF XX**

Все иконки ранее обнаруженных сенсоров и дальше будут отображаться.

Когда монитор получает сигнал тревоги до того, как происходит сбой соединения, иконка сигнала тревоги останется на дисплее.

Системный монитор вернется в нормальный режим работы только после того, как будет устранена, ошибка соединения и причина возникновения сигнала об ошибке.

#### **Электрическое подсоединение**

Системный монитор подключается на 12Vdc.

СОМ вход (RS485 серийная связь) используется для подключения системного монитора к блоку контроля.

Системный монитор не требует настроек идентификации bus.

Для осуществления электрического подсоединения см. схему на рис. 2

Для получения большей информации, обратитесь к руководству пользователя блока контроля.

#### **Резистор 120 Ом**

Резистор на RS485 bus (т. е. те устройства, которые подключены или подсоединены с двух сторон к RS485 bus – см. пример на рис.3 и рис.4.) должны быть подключены к внутреннему резистору 120 Ом.

Резистор расположен в системном мониторе и активируется с помощью джамперов на коннекторе Jp1 (см.п.5 в параграфе **«Установка»**).

**Не активируйте более двух резисторов в одной системе!**

#### **Технические характеристики**

Питание: 12В±10% Энергопотребление: 40 мА Протокол соединения: S-Bus Степень защиты: IP30 Рабочая температура: -10 ̊C…40 ̊C

#### **Установка**

Для установки устройства, выполните следующие действия:

1.Выкрутите центральный винт и снимите крышку.

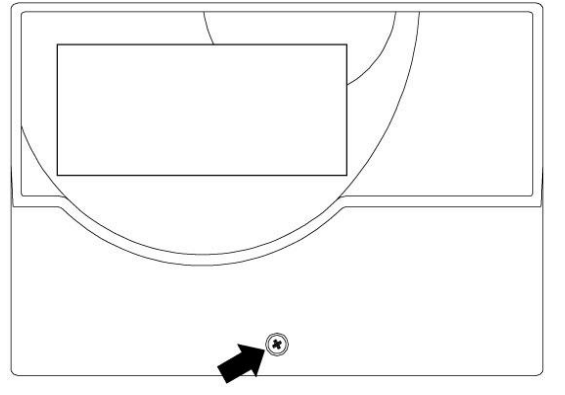

2. Выкрутите два винта, как показано на рисунке и снимите всю пластиковую основу.

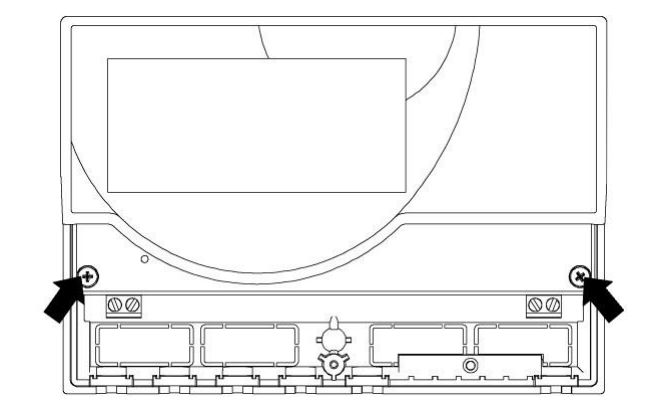

3. Сборка с кабелем входа, задняя крышка: если крепежи кабеля (поставляемые с блоком) не требуются, с помощью отвертки удалите пластиковые заглушки, чтобы провести подсоединение внутрь.

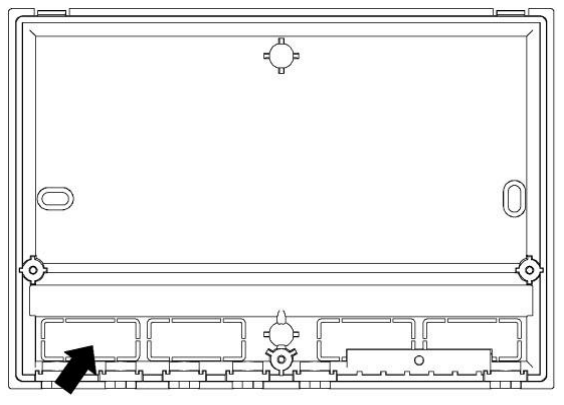

4. Закрепите на стене базовую панель.

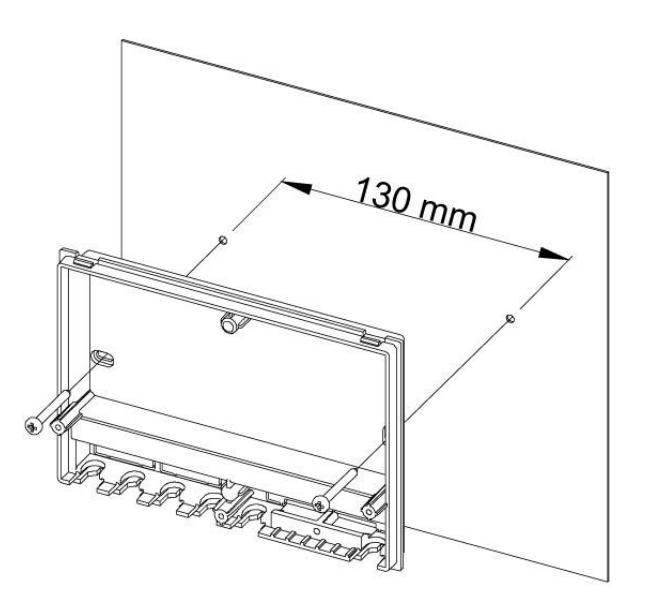

5. Если системный монитор является конечным в RS485 системе, вставьте джампер, поставляемый с коннектером **A**. Коннектор расположен на электронике, подсоединенной к крышке, как показано на рисунке.

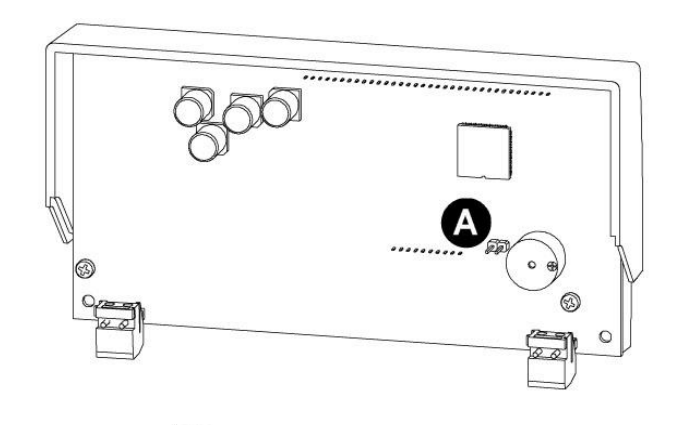

### **Прилагаемый джампер**

Внимание!

За большей информацией по резистору, смотрите параграф **«Резистор 120Ом».**

6. Снова расположите крышку с электроникой на базе.

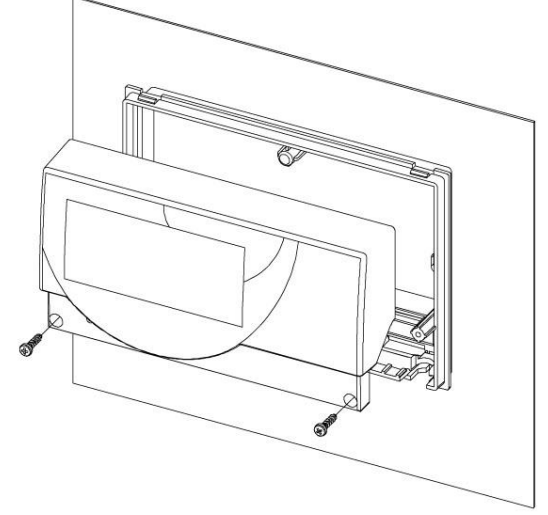

7. Сборка с кабелем входа, нижняя часть: зафиксируйте крепежи каблея и/или используйте фиксаторы, прилагающиеся в комплекте.

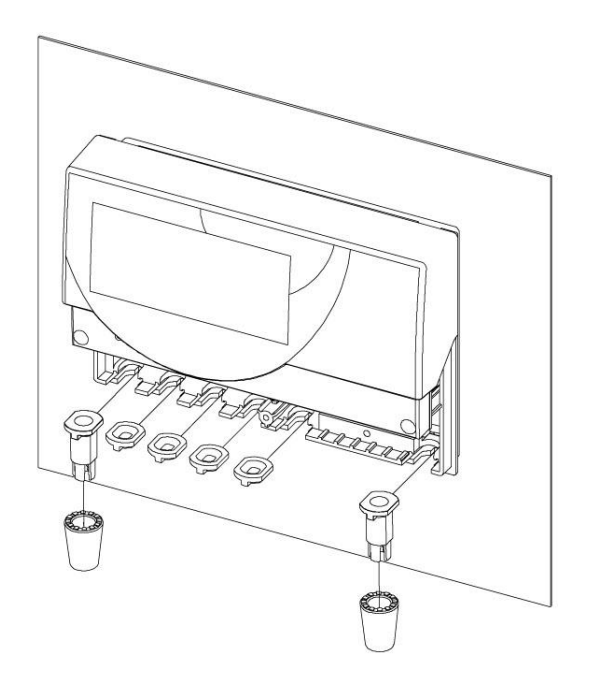

8. Выполните электрическое подсоединение (см.параграф по электрическому подсоединению).

9. Закрепите верхнюю крышку.

#### **Внимание!**

Закрывая крышку системного монитора, убедитесь, что все электрические подсоединения безопасны и правильно подсоединены.

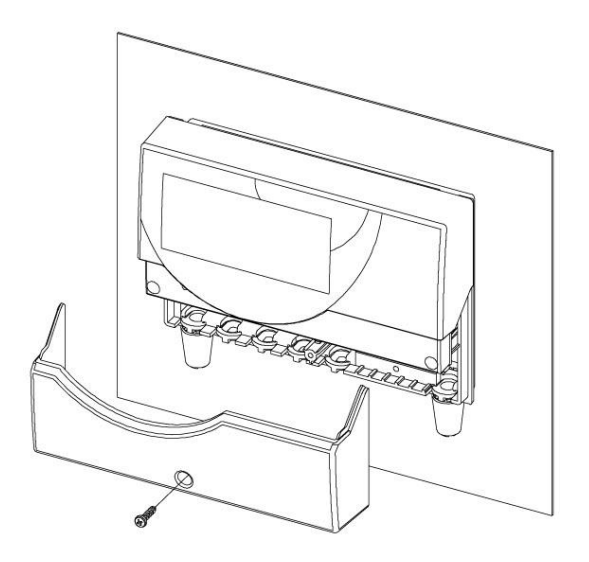

#### **Внимание!**

-Данные системный монитор не подходит для установки в помещениях,

классифицированных как взрывоопасные.

-Рекомендуется использовать для подсоединения защищенный кабель.

-Изучите руководство пользователя к блоку контроля, чтобы выбрать кабели подсоединения RS485.

-Подключение и монтаж должны устанавливаться техническими специалистами в соответствии со всеми требованиями и стандартами.

-Убедитесь, что контакты обесточены во время подключения и установки устройства.

- Персонал, осуществляющий монтаж системы, несет ответственность, что все подключения осуществляются в соответстии с требованиями по установке электрооборудования, а также с европейскими стандартами.

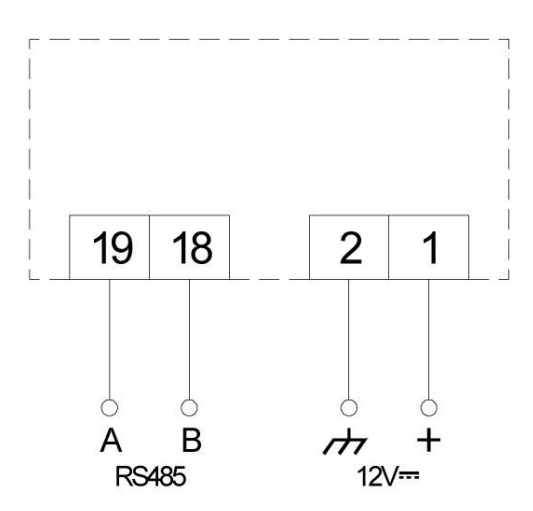

Рис.2 Схема электрического подсоединения.

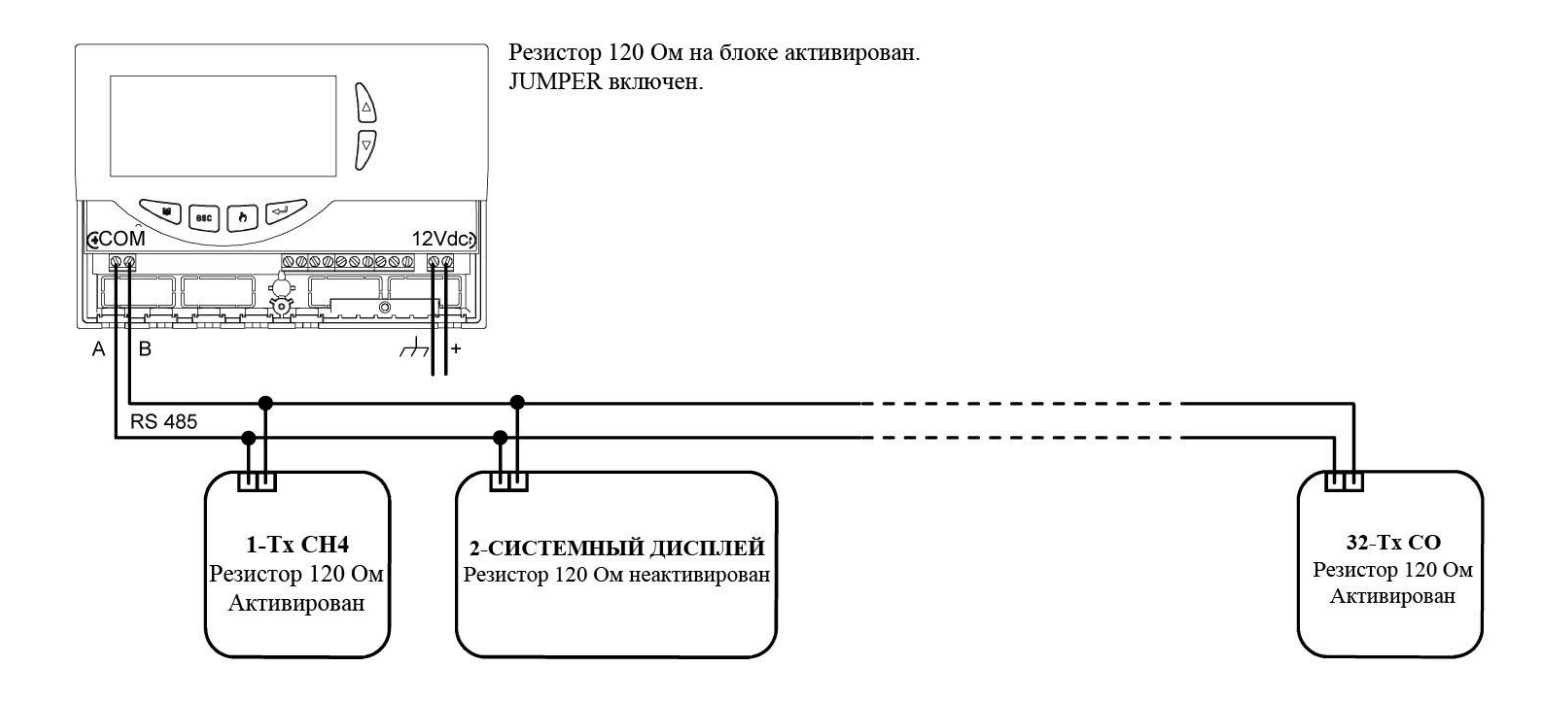

Рис.3. Пример подключения с разделенным подключением питания и резистором на блоке контроля (первое устройство на bus) и на сенсоре (последнее устройство на bus).

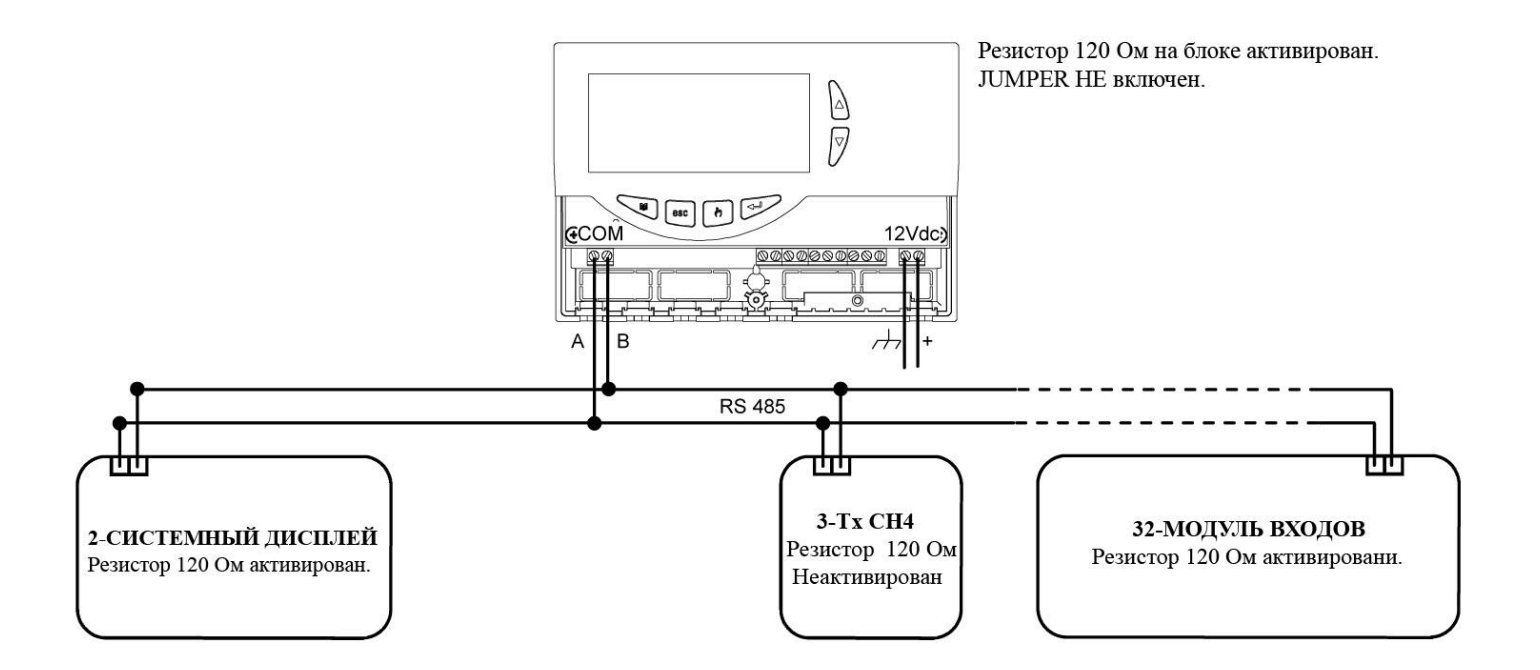

Рис.4 Пример подключения с разделенным подключением питания и резистором на блоке контроля (первое устройство на bus) и на сенсоре (последнее устройство на bus).

# **ISO 9001**

**А**рхангельск (8182)63-90-72 **А**стана +7(7172)727-132 **Б**елгород (4722)40-23-64 **Б**рянск (4832)59-03-52 **В**ладивосток (423)249-28-31 **В**олгоград (844)278-03-48 **В**ологда (8172)26-41-59 **В**оронеж (473)204-51-73 **Е**катеринбург (343)384-55-89 **И**ваново (4932)77-34-06 **И**жевск (3412)26-03-58 **К**азань (843)206-01-48

**К**алининград (4012)72-03-81 **К**алуга (4842)92-23-67 **К**емерово (3842)65-04-62 **К**иров (8332)68-02-04 **К**раснодар (861)203-40-90 **К**расноярск (391)204-63-61 **К**урск (4712)77-13-04 **Л**ипецк (4742)52-20-81 **М**агнитогорск (3519)55-03-13 **М**осква (495)268-04-70 **М**урманск (8152)59-64-93 **Н**абережные Челны (8552)20-53-41 **Н**ижний Новгород (831)429-08-12 **Н**овокузнецк (3843)20-46-81 **Н**овосибирск (383)227-86-73 **О**рел (4862)44-53-42 **О**ренбург (3532)37-68-04 **П**енза (8412)22-31-16 **П**ермь (342)205-81-47 **Р**остов-на-Дону (863)308-18-15 **Р**язань (4912)46-61-64 **С**амара (846)206-03-16 **С**анкт-Петербург (812)309-46-40 **С**аратов (845)249-38-78

seitron.

**С**моленск (4812)29-41-54 **С**очи (862)225-72-31 **С**таврополь (8652)20-65-13 **Т**верь (4822)63-31-35 **Т**омск (3822)98-41-53 **Т**ула (4872)74-02-29 **Т**юмень (3452)66-21-18 **У**льяновск (8422)24-23-59 **У**фа (347)229-48-12 **Ч**елябинск (351)202-03-61 **Ч**ереповец (8202)49-02-64 **Я**рославль (4852)69-52-93

**Единый адрес для всех регионов: sni@nt-rt.ru || www.seitron.nt-rt.ru**